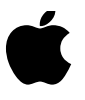

# Release Notes for the Copland Developer Release: Tools Edition

This document covers the functionality available in this release of Copland and lists the known problems. You can refer to this document as an aid in determining whether a problem you're encountering is known by Apple. If you are experiencing a problem that is not in the list below, we want to hear about it! For details on reporting bugs to Apple, see the documents "Installing and working w/Copland" and "How to Report a Bug" on this CD.

### **Basic Functionality**

This release provides only basic Mac OS functionality. You can perform many everyday tasks, but there are limitations. Below is a summary of the things you can and cannot do in this release. Later in this document, you will find a detailed list of known problems. Please check this list first when deciding to report a problem to Apple.

This release is designed to run only on the following Power Macintosh models: 6100/60, 6100/66, 7100/66, 7100/80, 8100/80 and 8100/100. See the document "Installing and working w/Copland" on this CD for more configuration information.

This release will not work with multiple monitors. If multiple monitors are connected your Macintosh, Copland will only use the one connected to built-in video.

Your monitor must be set to 256 Colors (8-bit mode) before booting this release. Set this with the Monitors control panel when booted to the System 7.5 startup volume.

You may only have one volume mounted in the current release of Copland. If a volume has multiple partitions, only one of those partitions can be mounted. All other volumes and partitions must have a file called "No Copland Mount" to prevent them from being mounted (and possibly corrupted) while running Copland. See instructions for setting up in the document "Installing and working w/Copland" on this CD.

Always backup your hard disks before running pre-release software. Do not run this release on a machine that contains data you cannot replace. Disk corruption is common in this early release.

If you are experiencing unexplained crashes, try reformatting your Copland drive and reinstalling the Copland software.

#### **In this release, you can...**

 Use the two-machine Power Mac Debugger (use the version provided with this release) Use MacsBug (you must use the version provided with this release) Capture screen-shots (command-shift-3)

 Use the Finder to view files and folders, and arrange windows on your desktop Create and rename folders in the Finder Move files (spring-loaded folders work, give them a try!) Delete files (move files to trash & empty trash) Launch and quit some native applications Open and save files with some native 3rd party applications Change Finder Preferences Change the look of your Macintosh using the AppearanceCP Create and use pop-up windows by dragging Finder windows to the bottom of your screen

## **In this release, you CANNOT...**

x Restart/Shutdown (use command-shift-power key to force a reboot)

- x Copy or duplicate files
- x Print
- x Use applications that *require* any of the following:

 Sound (some applications may work if they have preferences that allow turning sound off) QuickTime

ColorSync

QuickDraw 3D

- x Use most networking applications
- x Use most emulated applications
- x Use the Chooser
- x Use the Find command in the Finder
- x Change bit-depths (only 256 Colors is supported)

x Add items to or remove items from the Apple Menu (the Apple Menu is not yet supported)

## **Other things to look out for...**

• Extensions and Desk Accessories are no longer supported in Copland

• You will not be prevented from throwing away vital parts of the System. Exercise caution when dragging items to the Trash

• In the Finder, dragging windows to the bottom of the screen to create pop-up windows is only supported for the hard disk, trash and folders. Do not attempt this with dialogs or other windows in the Finder

• View by Button (View menu) will result in an empty window. To see the items, choose another view, such as View by Icon. If you choose View by Button for the Desktop, you may crash trying to change the view

• If you have more than one external hard disk, you may have trouble booting Copland. If so, try removing or replacing the additional hard disks

• When switching from an application to the Finder, do not click directly on the Desktop to switch layers; instead click on an open Finder window. If you do click on the Desktop, click back on an application window, then on a Finder window to activate the Finder

## **Known Problems**

The following is a list of some of the known problems with this Copland Developer Release. The number before each bug is used internally for tracking the problem.

Many Debug strings and assertions are not mentioned in this list. Unnecessary assertions and debugstrs will be removed in a later release. Some ordinary activities (such as opening a folder), may produce an assertion in the Power Mac Debugger; you can usually ignore these. However, if you experience a crash soon after an assertion, include the assertion information when you report the bug.

If you find a bug that is not on this list, please report it to Apple. If possible, please try to isolate the bug (example, if a window title is redrawing incorrectly in the Finder, see if the same thing happens in an application). For details on reporting bugs against this release, see the document "How to Report a Bug" on this CD.

#### **Finder**

1294071Unable to build the icon font popup menu in the Finder Preferences dialog. 1295299Option-drag file from open trash to folder two times crashes 1295421Possible to trash items as they are being copied, duplicated 1295517Possible to drag to trash, Empty trash files in use, including system! 1295939Trash empties by itself after first user request. 1296285Items dragged from Trash to root window in Icon view disappear/reappear. 1296557"Shade sorted column and backgrounds" disabled, desktop won't redraw. 1296553Closing a "popup window" by dragging to the bottom leaves window active. 1296577Column resizing cursor appears, even when cursor outside of window. 1296580Area for "Warn before emptying" in Trash info is too small. 1296581The Trash is empty line in Trash Get Info flickers. 1296584Command-click on Finder container window title doesn't show path pop-up 1296662Finder Prefs. falls into "icon lost" loop when using "Other…" font size popup menu 1296719Make Alias gives an alert "-194." 1296726No dividing line between header info and column headings in Finder list view. 1297020More than 1 Finder pop-up window results in windows with missing controls 1297054Get Info on font suitcases causes Copland to crash 1297074Asserts and no fonts shown in Finder Prefs' "Icon Font" screen 1297077Cannot access 'Labels' portion of Finder Preferences 1297084Colors don't show in File/Label submenu 1297088Dragging icon to menubar causes crash 1297113Assertion when launching App from drawer 1297132Put Away files on the Desktop makes them offset like an alias 1297246Second & greater alias created points to original of first alias created 1296054Tab not keeping relative position on Popup: Window can disappear. 1297105Unable to alter View of window created from drawer handle 1294901DesktopAnim modules running on desktop picture go very slow 1295734Last active window in Finder is not made active again after twitching. 1295752Cannot select Finder windows after twitching from an application. 1297911If a copy is cancelled half way through folders do not show up, must re-open window 1295002Choosing Buttons view option results in blank window/desktop (no buttons) 1295343 Cmd-Q can be used to quit the Finder in the debug version

#### **Appearance (includes Appearance control panel)**

1295683Assertion when dismissing AppearanceCP Screen Saver's Options dialog 1295695AppearanceCP's Screen Saver 'Demo' button results in 'MissingParams' assert. 1294898BadIndex assertion when AppearanceCP application quit 1296944Apple Picture background appears shifted down about 10 pixels 1297248Assert when toggling AppearanceCP Screen Saver Options radio button 1297361AppearanceCP highlight doesn't change in Backgrounds during 'Undo'

1297376AppearanceCP's Apple Pic 'Background pattern…' doesn't return to default after cancelling 1296913Crash within AppearanceCP with 'Use Defaults' after quit/relaunch 1295751Asserts given when Setting Defaults within AppearanceCP 1294915Color button in AppearanceCP has no result 1296765Benign assertion at AppearanceCP 'System Font' page 1294893AppearanceCP redraw prob when dismissing 'Select picture file…' after getting PICT 1294903AppearanceCP clicking ApplePicture 'center' popupmenu gives assert 1294878AppearanceCP Perspective background slider value doesn't update 1296355AppearanceCP Fruit Bowl Desktop causes hang. 1297852Click on slider in AppearanceCP 'Perspective' background moves it to maximum 1297874Screen Saver idle minutes not being saved 1297895AppearanceCP window cannot be dragged go left/right/bottom sides

#### **Filesystem**

1296905Tries to load cfrags from wrong drive (the first one seen), startup halts 1295516Drag files to trash, Empty trash, files reappear after reboot 1292605Cannot rename APPLICATIONS in the Finder 1285647FSPathOpenFork returns large, consistent error on certain calls

### **High-Level Macintosh Toolbox**

1296801Calling DetachResource on a popup menu handle causes crash 1297261GetNewControl contrlVis & contrlData fields inconsistent with Sys 7.5 1289624Keyboard focus after a ShortenDITL 1294981bad assert in Panel\_\_SetKeyboardFocus 1295377balloon items cause dialog assert 1295497Out of bounds value passed to SetDialogItemKeyboardFocus 1292173DebugStr found in Fruit Flies module when moving fruit basket. 1296389PopupMenuSelect flashes while tracking 1296661Loop of Assertion "validitem" failed when selecting app menu choice 1293882NMRemove crash, expecting Not in queue error 1294111All Notification requests fail 1295453Multiple EditTextObject panels cause weird Dialog behavior 1295581PutScrap problems when length  $\leq 0$ 1296869PutScrap() on disk overwrites previous scrap 1296928Delete clipboard, LoadScrap, InfoScrap return incorrect info. 1295771Windows exposed by quitting applications don't get update events 1295839ZoomWindow problems on inZoomIn in TE tool 1296570Open an app, go to Finder, dbl-click app icon, window hidden. 1296619Area behind window after windowshading not active 1296548Pop-up window WIDO misses black border on left of window tab. 1296585Windowshading a window leaves bits on any windowshade in the background. 1297112Crash when popup window clicked during non-Finder application 1143053DrawDialog does not check for error on LoadResource. 1162075Menus longer than screen height don't show arrow at bottom, don't scroll 1167362Can choose separator lines in application and help menus... 1183561Menu Manager has no global recalc for Display Manager to call.

### **Miscellaneous Bugs**

1297139Typing very quickly (>100 wpm) causes keyboard input data corruption. 1295404DrawText is slow 1296936Anti-Aliased Truth font appears garbled in some settings 1295107Application launch is different than System 7.5 1295583Window outline not representative of actual window size 1296322Capslock key does not affect typed characters 1295806Screen Saver does not come on during expiration of idle time

1292028NumToString/StringToNum need separate \_TrapTableGlue entry points 1292028NumToString/StringToNum need separate \_TrapTableGlue entry points 1295306When a timer is removed via RmvTime(), the time remaining is not correctly set. 1295309Gestalt selector missing for timer services 1296554Boot fails in FileManager:KVolumeMount with more than one external SCSI drive 1292488Debugging assertions not caught when single stepping 1144640CFM fails to report an initialization order problem in subloads. 1203647DriverLoaderLib does not record failures in the Name Registry; it should 1297910StandardPutFile ignores default name parameter 1297866StdCLib stdio "fgets()" returns false EOF at 1024th character. 1297878StdCLib stdio fopen() "w" option opens files for append rather than write. 1297882SdtCLib stdio fopen() created files have incorrect file creator/type